## EDIMAX COMPUTER INC. Edimax EW-7811UTC/EW-7811UAC/EW-7811DAC AC600 Wireless USB Adapter

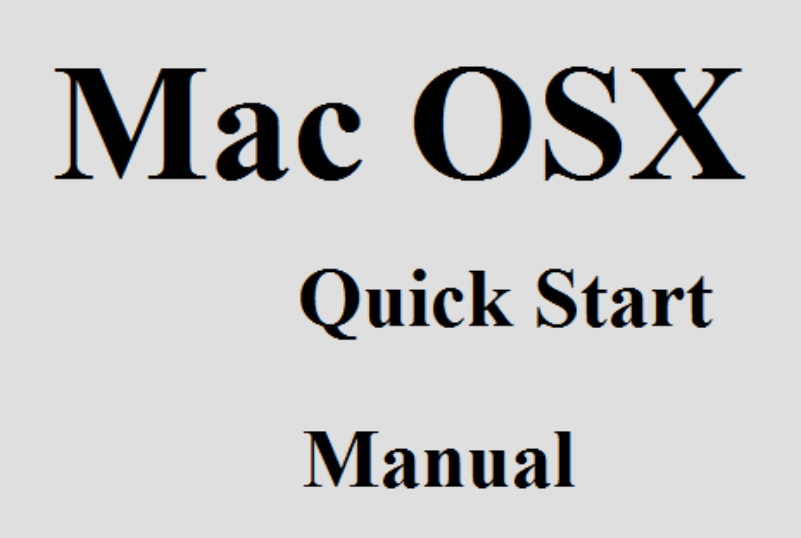

© 2016 Edimax Computer 3350 Scott Blvd., Building #15 Santa Clara, California 95054, USA Phone 408-496-1105 • Fax 408-980-1630

www.edimax.us

This is a detailed step-by-step installation instruction for Mac OSX 10.11 (El Capitan)

Assumptions:

- 1. You have the Edimax EW-7811UTC/EW-7811UAC/EW-7811DAC Wireless USB adapter.
- 2. If your Mac computer which would install the Edimax AC600 wireless adapter can not get on Internet, you will need another computer and a USB flash drive to download and copy the file to your Mac computer.
- 3. You know the wireless network name and wireless security password of your WiFi network.

Before you start:

Go to the Finder. Check \Applications folder. If you see the Wireless Network Utility existed in \Applications folder, you will need to uninstall the old driver before you install the latest driver.

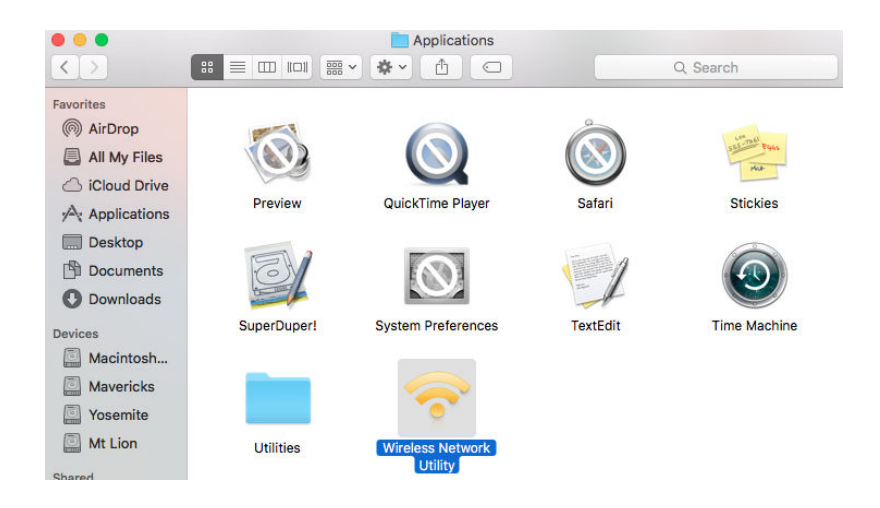

You can find the uninstall procedure at "Uninstall" which is the last section of this instruction.

Download the driver from www.Edimax.US web site.

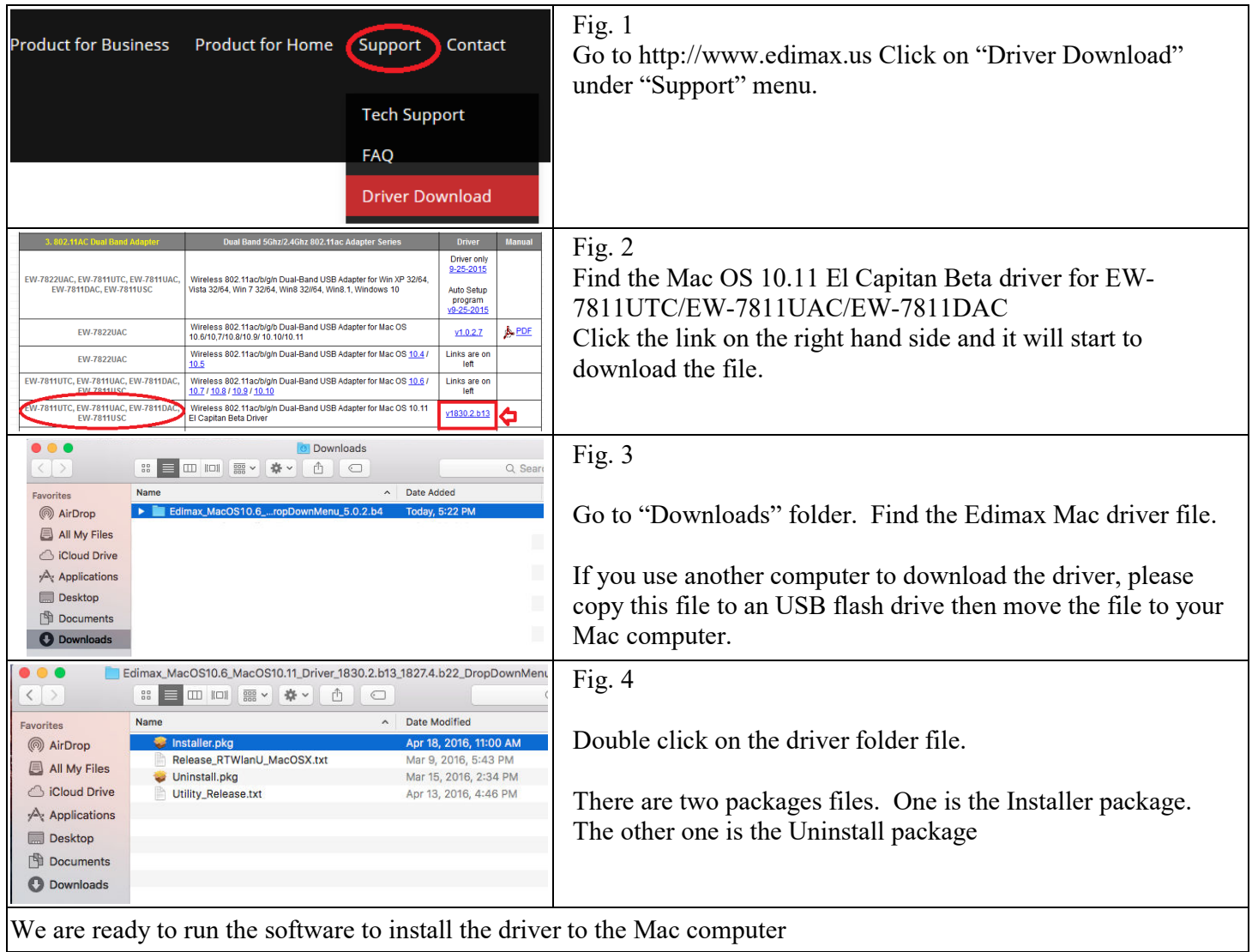

## Install the driver software

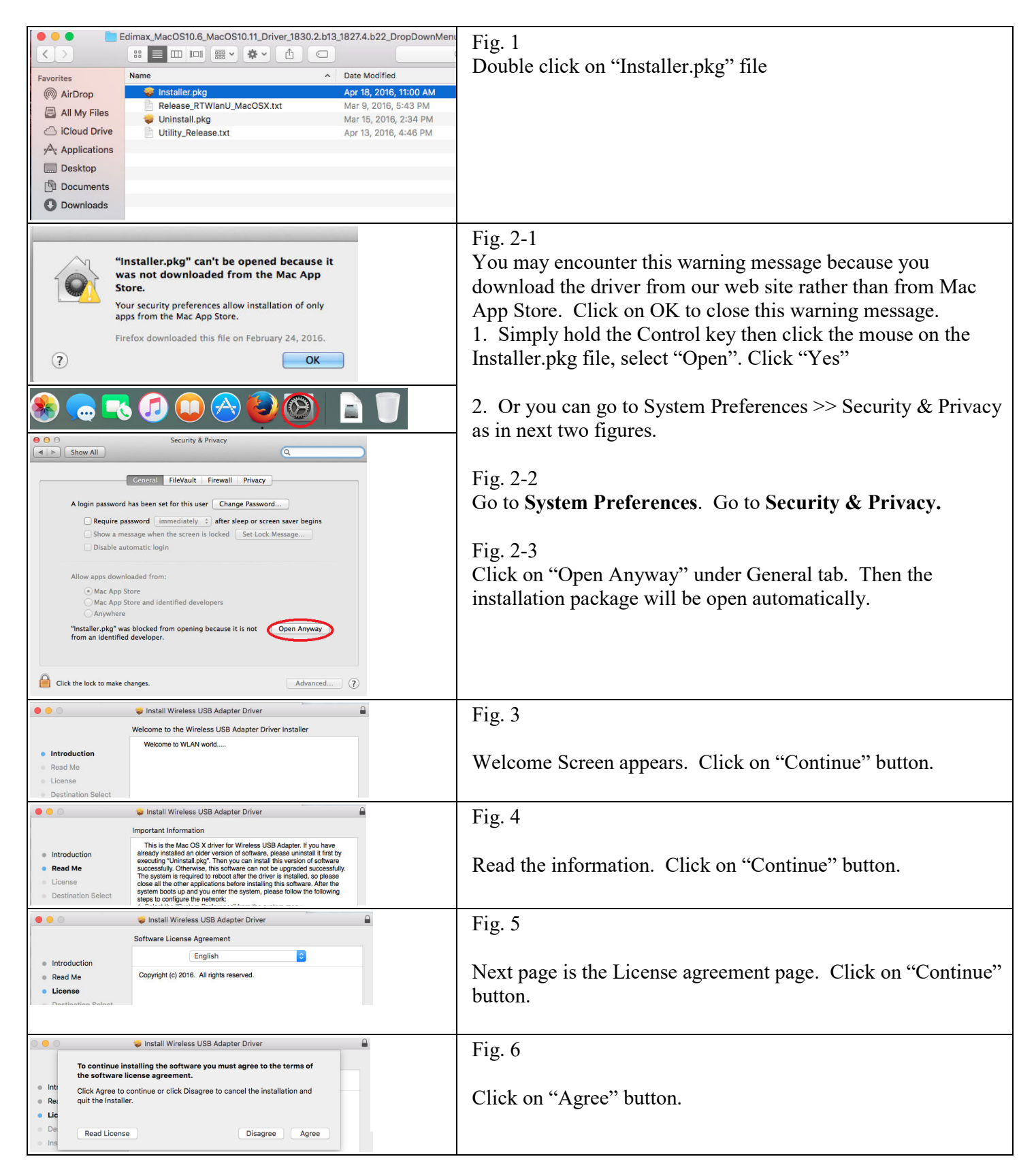

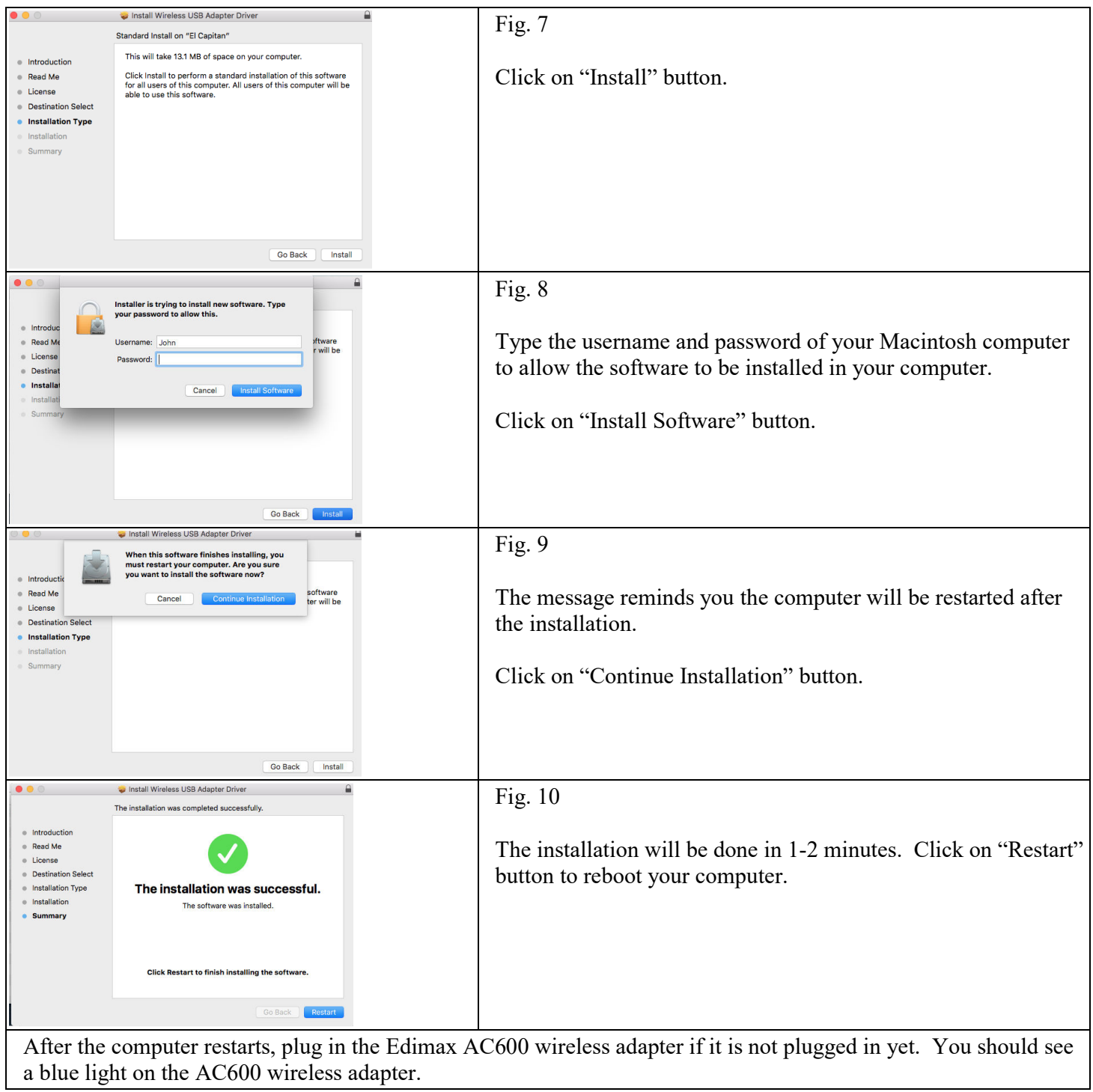

## How to make Wi-Fi connection

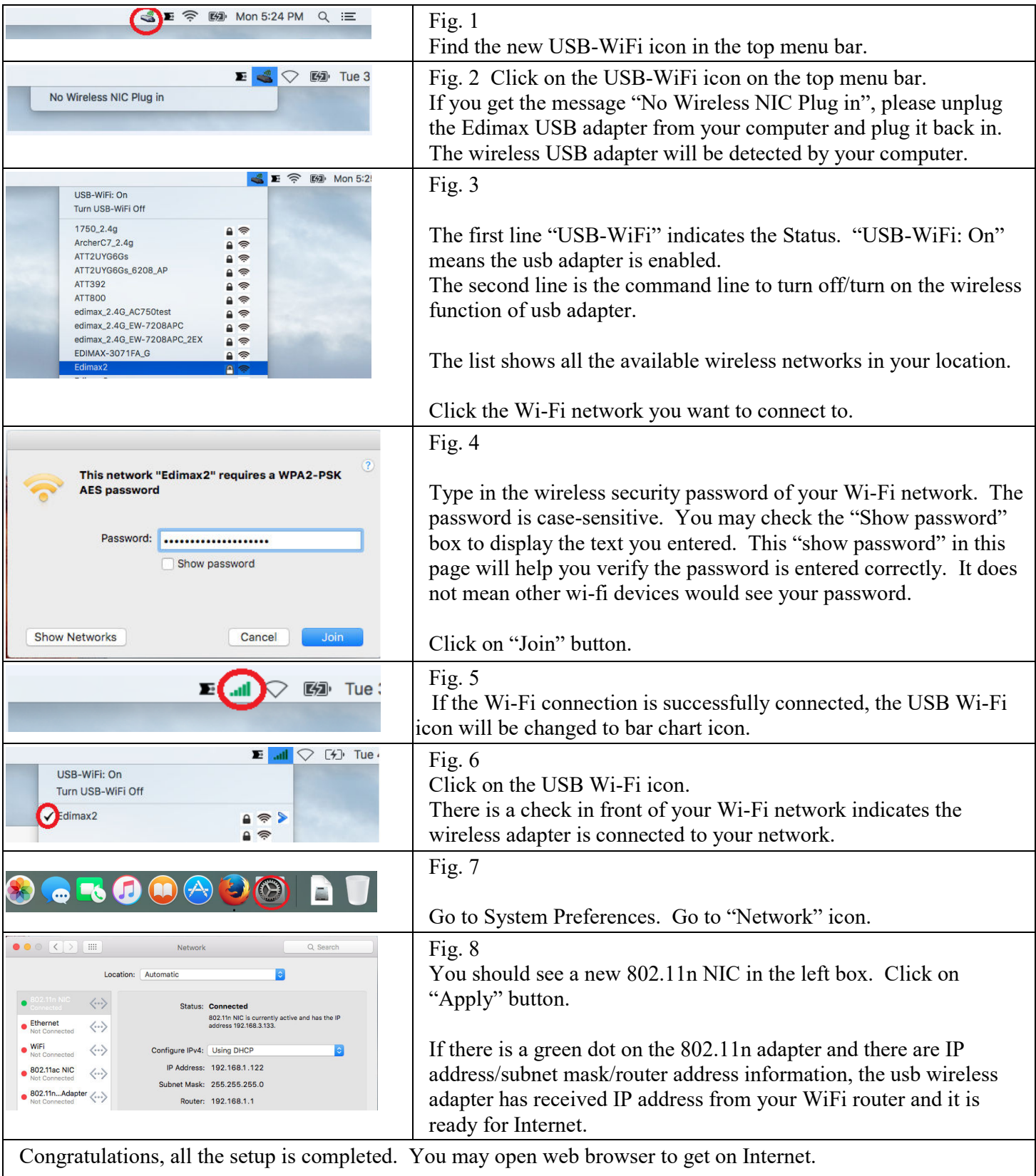

## How to uninstall Edimax wireless software

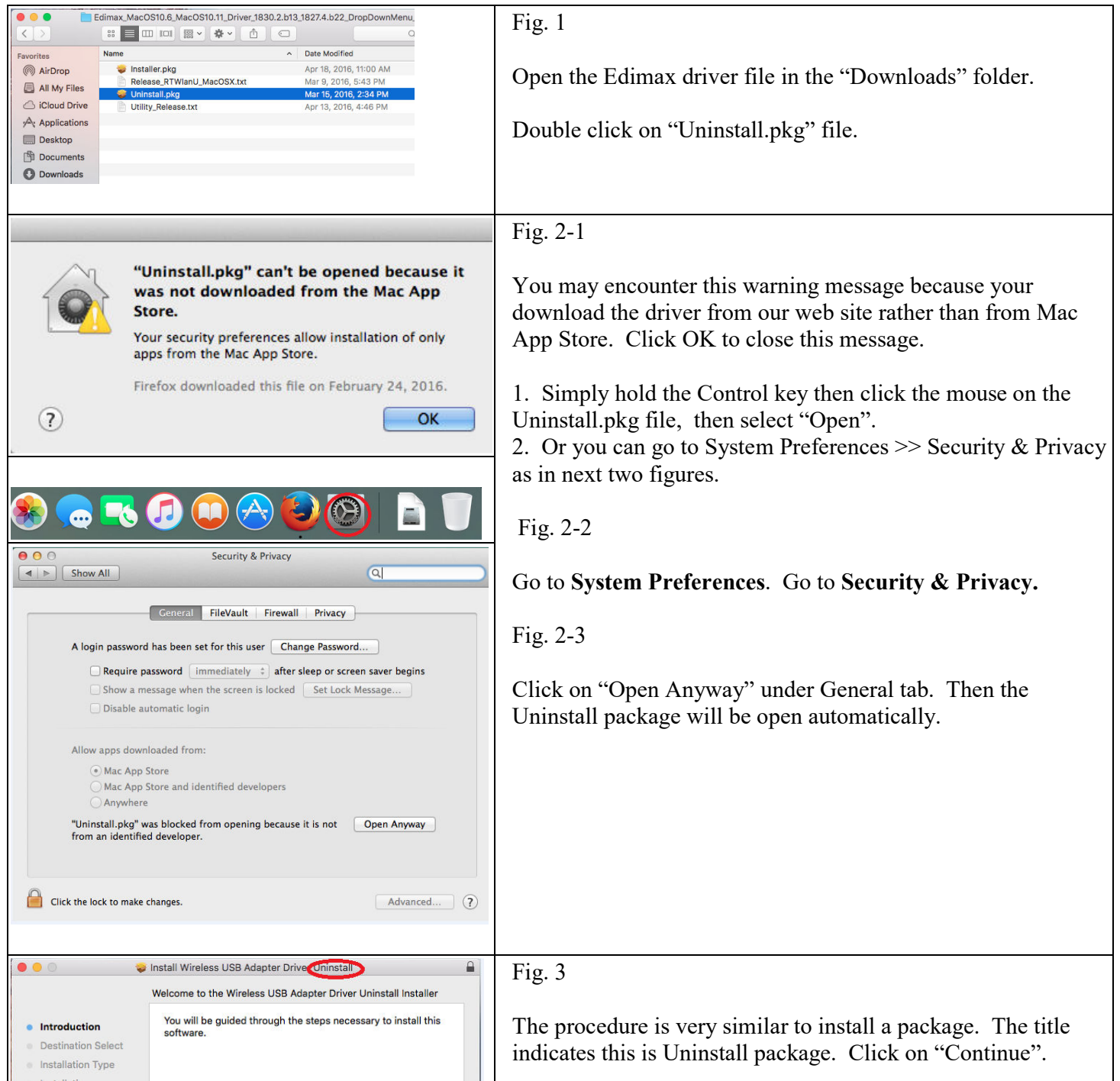

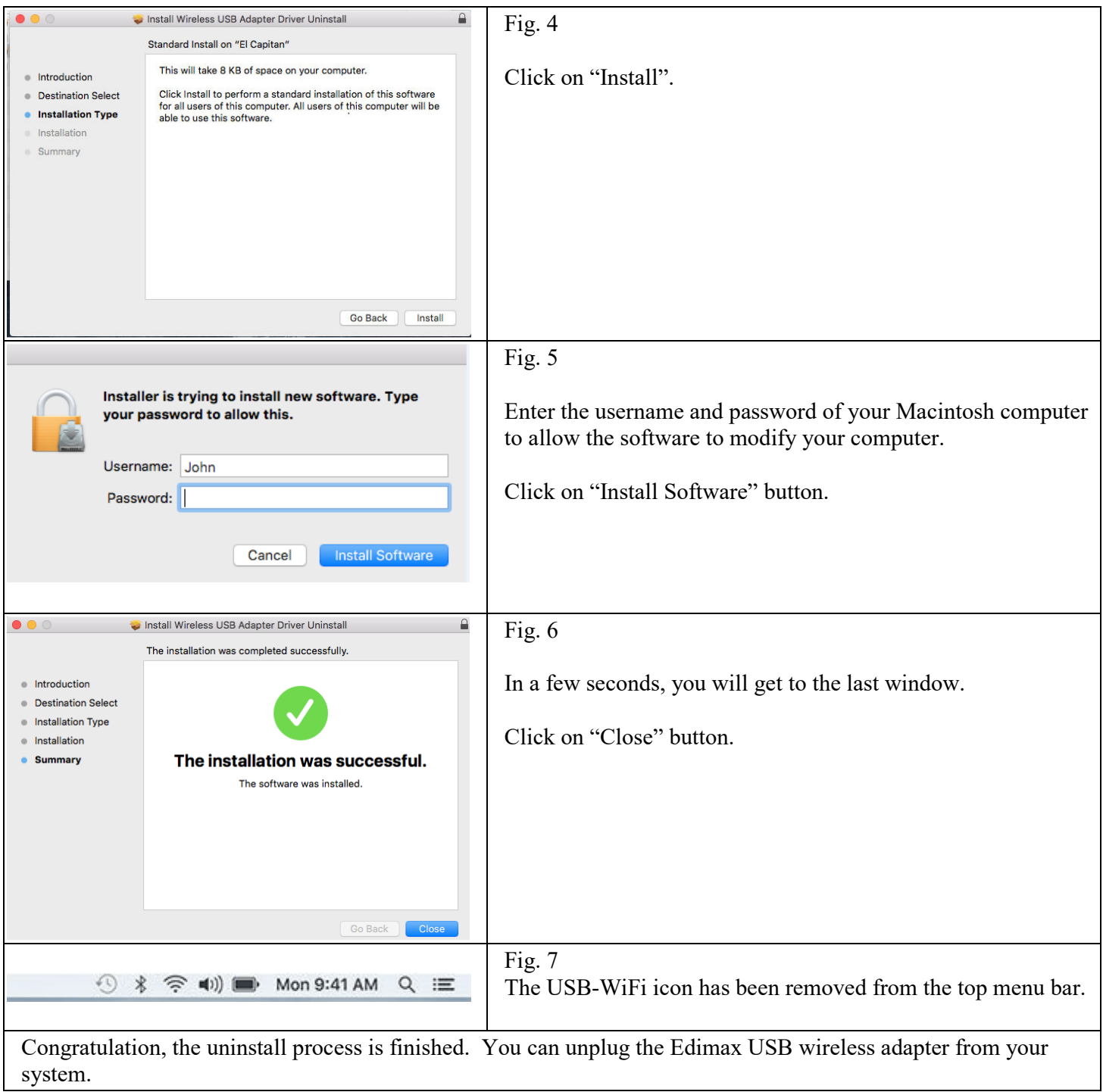